Instructions:

Click on Sign Up

Create New Registrant if you have not registered for a race on RunSignUp before

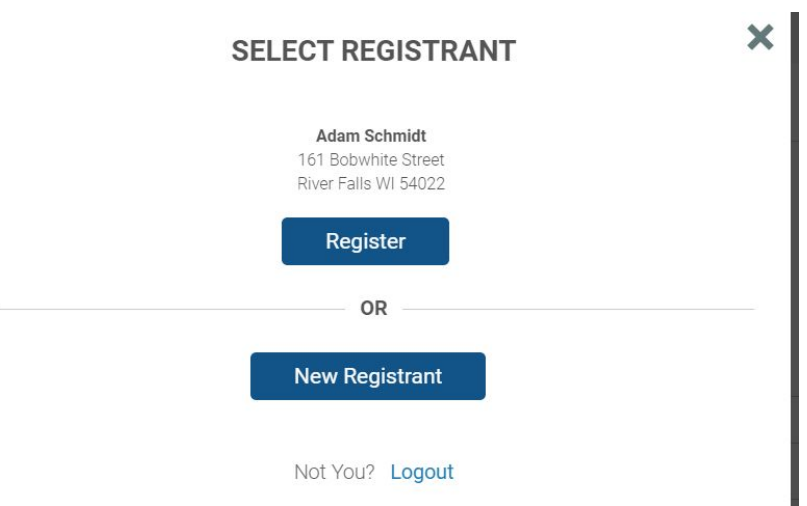

Click on the event you want to participant in and then the category within the event. You may sign up for multiple events and camping in a single registration session.

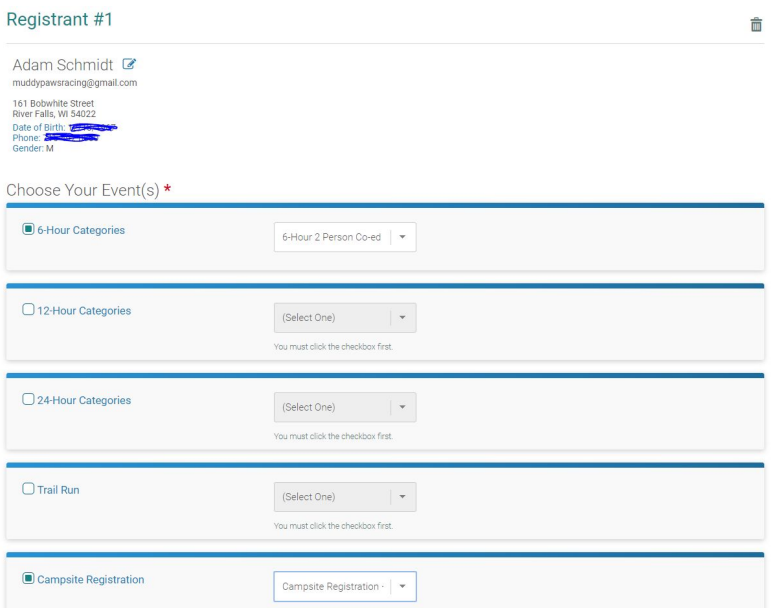

Liability waiver form:

Type in your name as it appears above the waiver signature box and date as noted

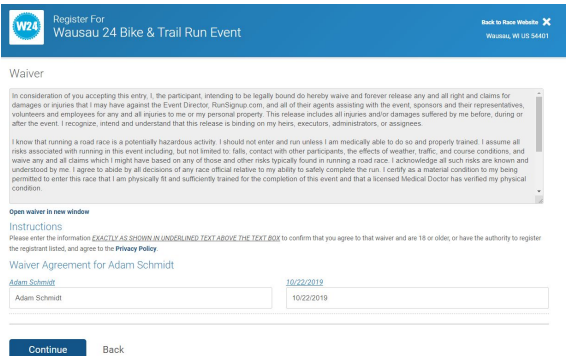

## Group/Team page

Create a new Group/Team if you have not already set up a team **OR** join an existing Group/Team

When you create a new team the description will explain the qualifications for the team you are creating. Example.

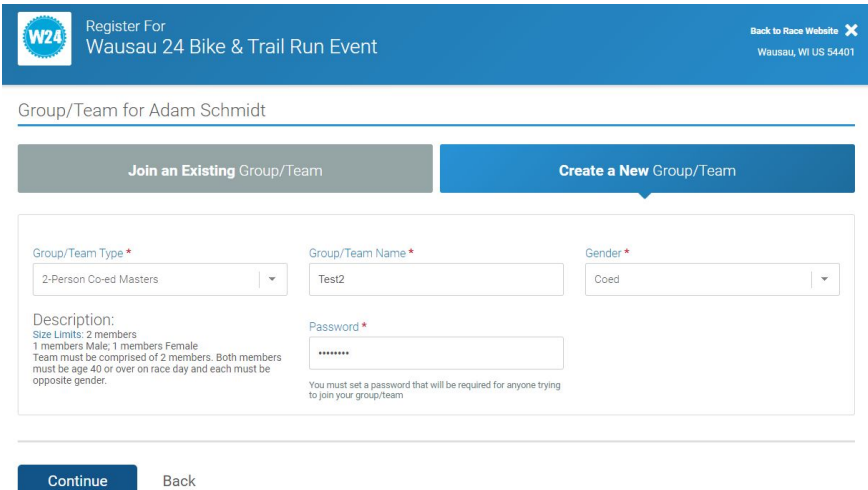

(if you are a solo participant you will not need to set up a team)

## Options for creating and completing a team registration:

Two ways to complete a group/team registration. Example of a 2-Person Coed team:

1) The first rider creates the team, registers themselves & pays for themselves, then also registers the second rider and pays for the second rider. This would complete their registration right away. They may still go in and make edits all the way up until registration closes. They can change categories, and if the category they want to switch to is more expensive, they would have to pay the additional cost.

2) The first rider creates the team, registers themselves & pays for themselves. They are able to send a link to the second rider's email giving them the team's password and take them directly to their team's registration. The second rider can then register themselves & pay for themselves, thus completing the registration. Just like the other option, they can still go in and make edits all the way up until the registration closes and any extra cost they'd have to pay for.

(if you are a solo participant you will not need to set up a team)

Once team set up is complete (only for categories with more than 1 racer) you may add additional team members. You may also register your team with only 1 racer for initial registration. Then share your team name and team password with your other teammates. They can then go to the registration website and sign themselves up under that team. NOTE: Registrations are not considered complete and accepted for entry until the final rider for a team has been

registered and paid for. You may begin registration and complete at a later date, but all riders must be registered before the entry is accepted.

Edits can be made as needed using your team name and password. Wausau24 staff will not be doing edits to team, rider, and category information for the 2020 season. W24 staff can assist with questions related to edits and changing categories. The RunSignUp registration system is user friendly to make these updates as needed.

The next screen will be the payment screen. Fill in the information to complete your registration.

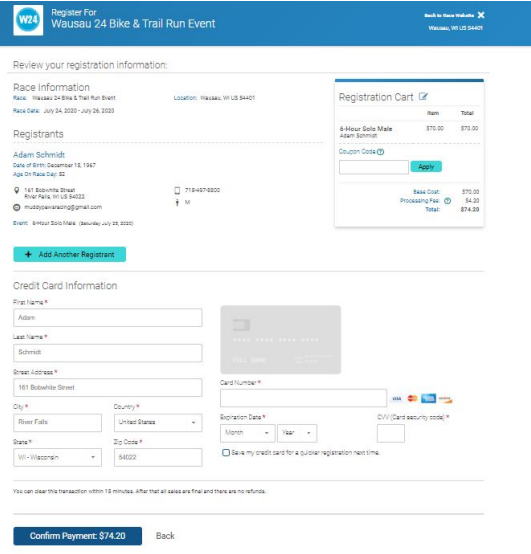

Then you are done! You may go back into your registration to make edits up until registration closes.